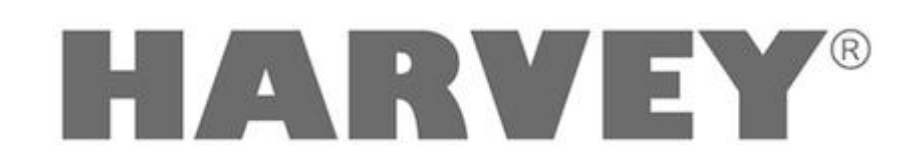

# **Schnelleinstieg**

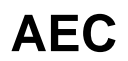

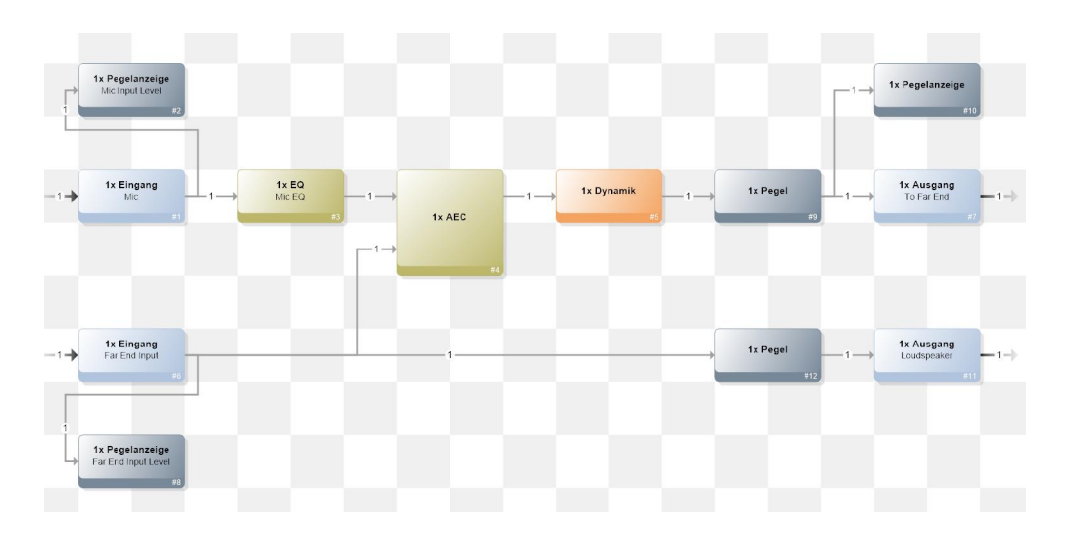

HARVEY Composer 3.0

DSPECIALISTS Digitale Audio- und Messsysteme GmbH Helmholtzstr. 2-9 L D-10587 Berlin

www.harvey.audio

# **Inhalt**

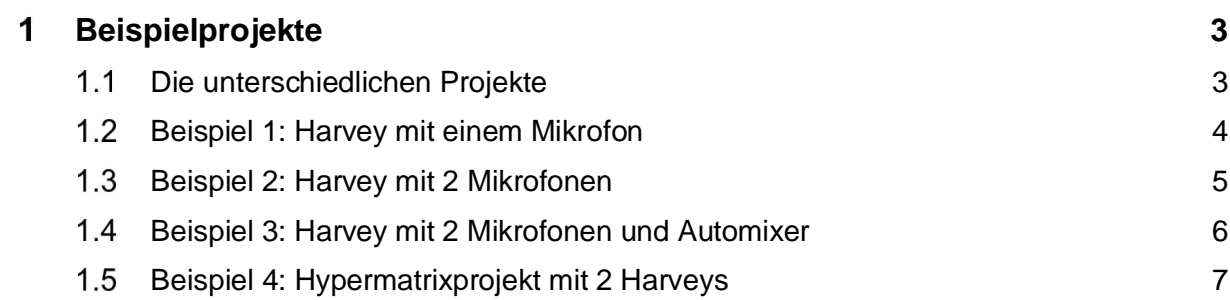

## <span id="page-2-0"></span> **Beispielprojekte**

In diesem Dokument werden einzelne AEC Beispielprojekte gezeigt. Mit Hilfe dieser Projekte kann die Harvey AEC mit ein paar Anpassungen benutzt werden.

Die hier gezeigten Beispielprojekte werden mit HARVEY Composer ausgeliefert. Zu finden sind diese Projekte unter dem Menüpunkt "Beispielprojekte":

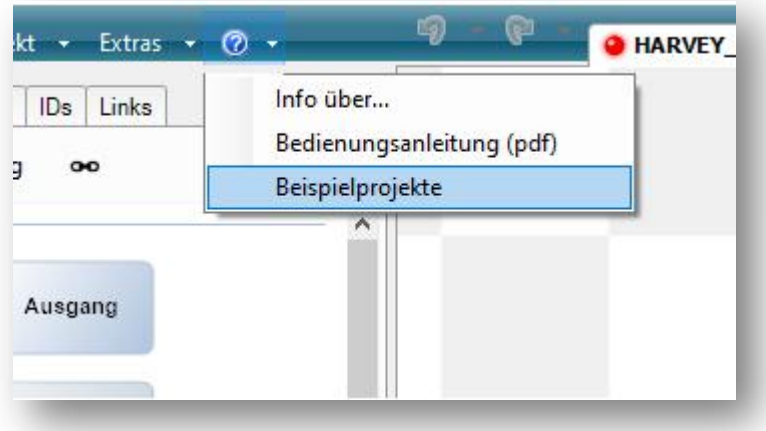

Es öffnet sich ein Ordner mit Beispielprojekten. Die im Dokument gezeigten Projekte befinden sich im Unterordner "AEC".

### <span id="page-2-1"></span> **Die unterschiedlichen Projekte**

Es werden insgesamt 6 AEC Projekte ausgeliefert:

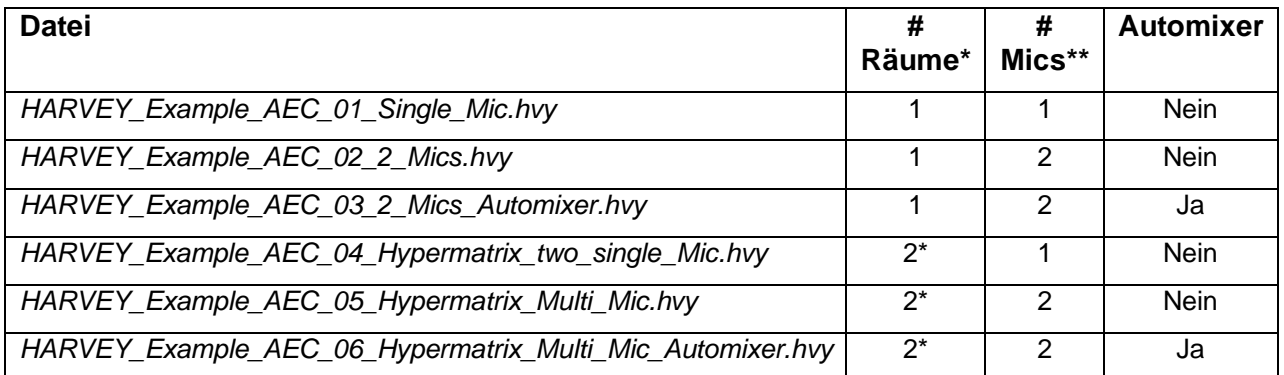

\* Mehrere Räume sind als HARVEY Hypermatrix umgesetzt, mit einem HARVEY Pro und einer AEC je Raum.

\*\* # Mics benennt die Anzahl Mikrofone je Raum/AEC.

## <span id="page-3-0"></span> **Beispiel 1: Harvey mit einem Mikrofon**

#### **Überblick über das Projekt:**

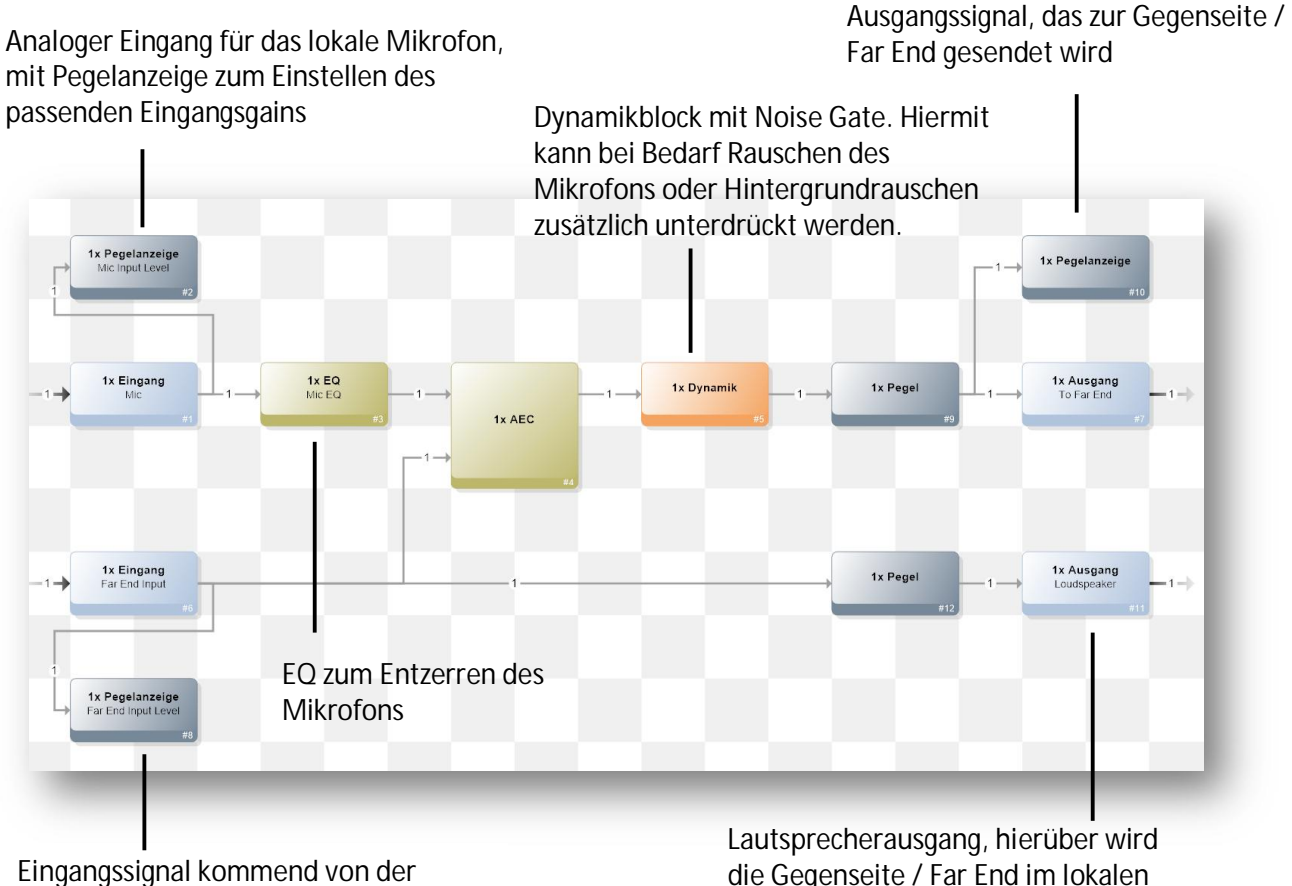

Gegenseite, mit Pegelanzeige

die Gegenseite / Far End im lokalen Raum wiedergegeben

#### **Anpassungen an das Projekt:**

- Die analogen Ein- und Ausgänge am Harvey verbinden, bei Bedarf können z.B. die Ein- und Ausgänge durch Dante Inputs / Outputs ersetzt werden.
- Mikrofonpegel einstellen: Der lokale Mikrofoneingang sollte bei anliegender Sprache um 0 dBr liegen:
- Den Eingangspegel des Far End Eingangs passend dazu einstellen. Auch hier sollte bei anliegendem Signal die Pegelanzeige um 0dBr zeigen.
- Sofern die beiden Pegel um 0dBr liegen, ist für die AEC keine weitere Einstellung vorzunehmen
- Mit dem Dynamikblock kann noch zusätzlich ein Noise Gate verwendet werden um Rauschen zu unterdrücken, z.B. vom Mikrofon. Leichte Kompression vor dem Ausgang hilft auch gleichmäßigere Ausgangssignale zur Gegenseite zu senden.

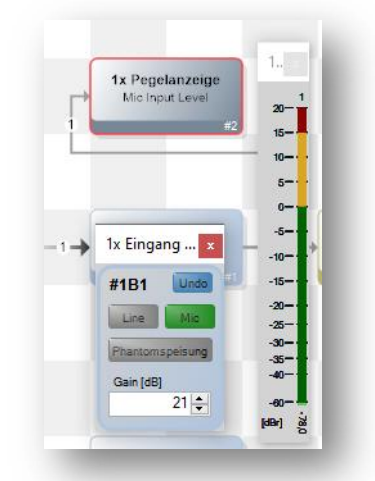

*Einstellungen des Eingangs mit Hilfe der Pegelanzeige*

### <span id="page-4-0"></span>**1.3 Beispiel 2: Harvey mit 2 Mikrofonen**

Im Prinzip ist das Projekt gleich zum Projekt aus Beispiel 1. Jedoch werden statt eines Mikrofons insgesamt 2 Mikrofone verwendet. In der folgenden Abbildung ist der veränderte Teil des Projekts dargestellt:

Matrix zum Mischen der beiden Mikrofone vor

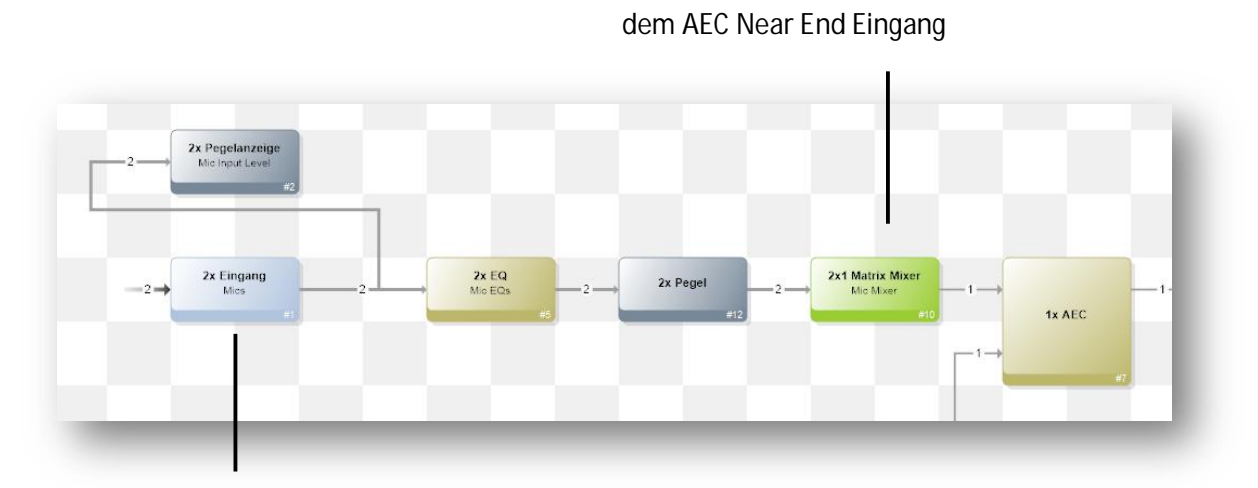

2 Mikrofoneingänge, jeweils mit Pegelanzeige und EQ zum Entzerren

**Hinweis:** Es können auch mehr als 2 Mikrofone benutzt werden. Dabei ist folgendes zu beachten:

- Der Raum sollte akustisch optimiert sein, also möglichst wenig Nachhall haben und im Idealfall keine Raummoden.
- Die Mikrofone sollten in Verbindung mit dem Raum entzerrt sein, sodass hier schon ungewollte Resonanzen verhindert werden.
- Die Mikrofone sollten passend positioniert sein, sodass der Abstand zwischen Sprecher und Mikrofon möglichst gering ist und die Mikrofone wenig Echo aufnehmen.

## <span id="page-5-0"></span> **Beispiel 3: Harvey mit 2 Mikrofonen und Auto-Mixer**

Statt des Matrixblocks aus Beispiel 2 bietet es sich an einen Auto-Mixer zu verwenden:

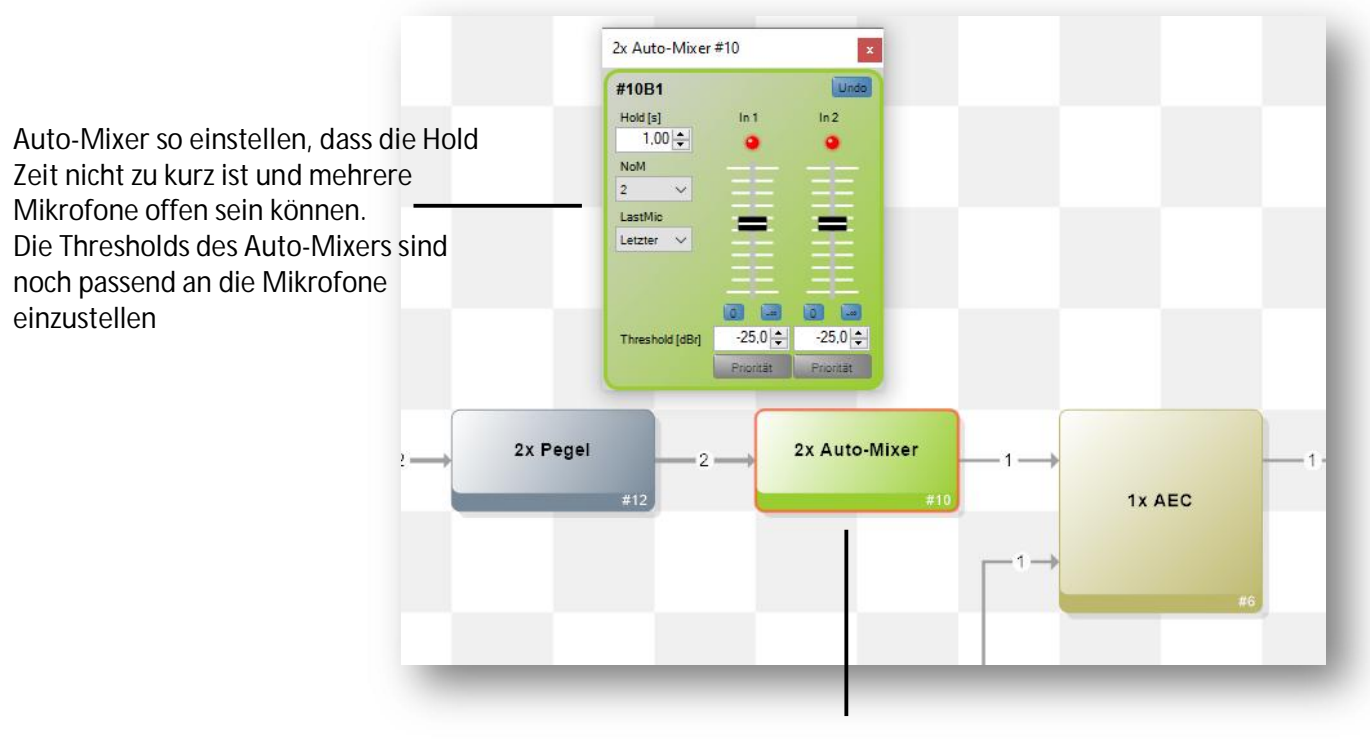

Hier wurde der Matrix Mixer Block durch den Auto-Mixer ersetzt

Vorteil des Auto-Mixers gegenüber eines Matrix Blocks ist ein potentiell geringerer Hintergrundrauschpegel, da nicht immer alle Mikrofone zu hören sind. Auch hier ist es möglich mehr als 2 Mikrofone zu verwenden, jedoch sollten die Hinweise aus dem vorherigen Beispiel beachtet werden.

## <span id="page-6-0"></span> **Beispiel 4: Hypermatrixprojekt mit 2 Harveys**

Die übrigen Beispielprojekte zeigen jeweils, wie 2 Harveys mit AEC miteinander verbunden werden können, z.B. um zwei Räume abzubilden. Hier gibt es auch wieder 3 Beispiele: 1 Mikrofoneingang und 2 Mikrofoneingänge, einmal mit Matrix-Mixer und einmal mit Auto-Mixer.

An dieser Stelle exemplarisch das Projekt mit einem Mikrofon:

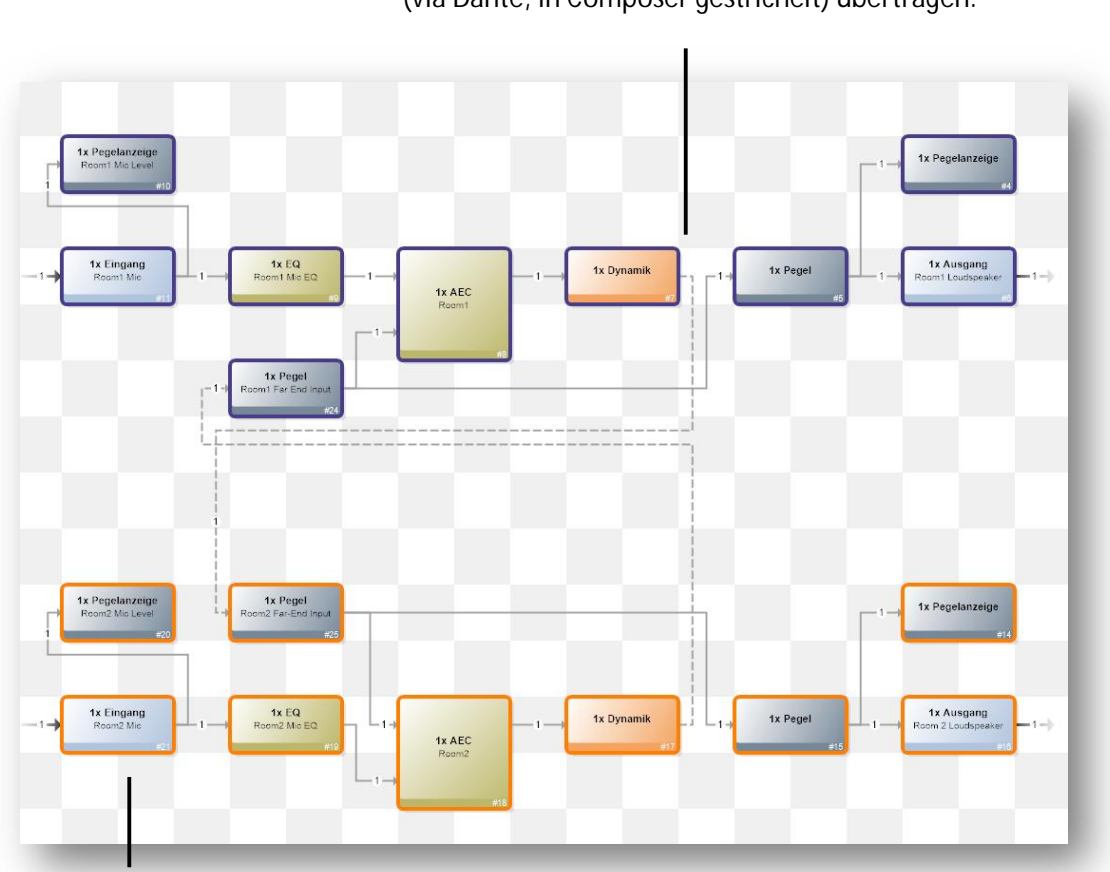

Statt eines analogen Far End Ausgangs wird der Ausgang der AEC direkt an den Far End Eingang des anderen Harveys mit einer Hyperverbindung (via Dante, in Composer gestrichelt) übertragen.

Die beiden Harveys, in Blau und Orange, haben jeweils ein angeschlossenes Mikrofon und einen Lautsprecher. Die Far End Ein- und Ausgänge werden als Hyperverbindungen (via Dante, in Composer gestrichelt) realisiert.